## **MS/M.Phil. ADMISSIONS PROCESS**

## **STEPS FOR MS/M.Phil. ADMISSIONS PROCESS**

## **Step 1.** Create an online account at *<https://admissions.lahoreschool.edu.pk/>*

Follow the steps below to complete the online form:

- i. Select the program
- ii. Enter the complete bio data. The applicant must enter his/her complete name as mentioned on the secondary level result.
- iii. Upload recent passport sized photograph [max 100 kb] and press SUBMIT
- iv. Check inbox/junk mail/spam at your given email address for link sent by Lahore School of Economics.
- v. Login to the link and select your program
- vi. Enter your complete academic details
	- a) Secondary Level (High School/International Baccalaureate /O-Level/ Matriculation)
	- b) Post-Secondary Level (High School/International Baccalaureate /A-Level/ Intermediate
	- c) Undergraduate Level
	- d) Master Level

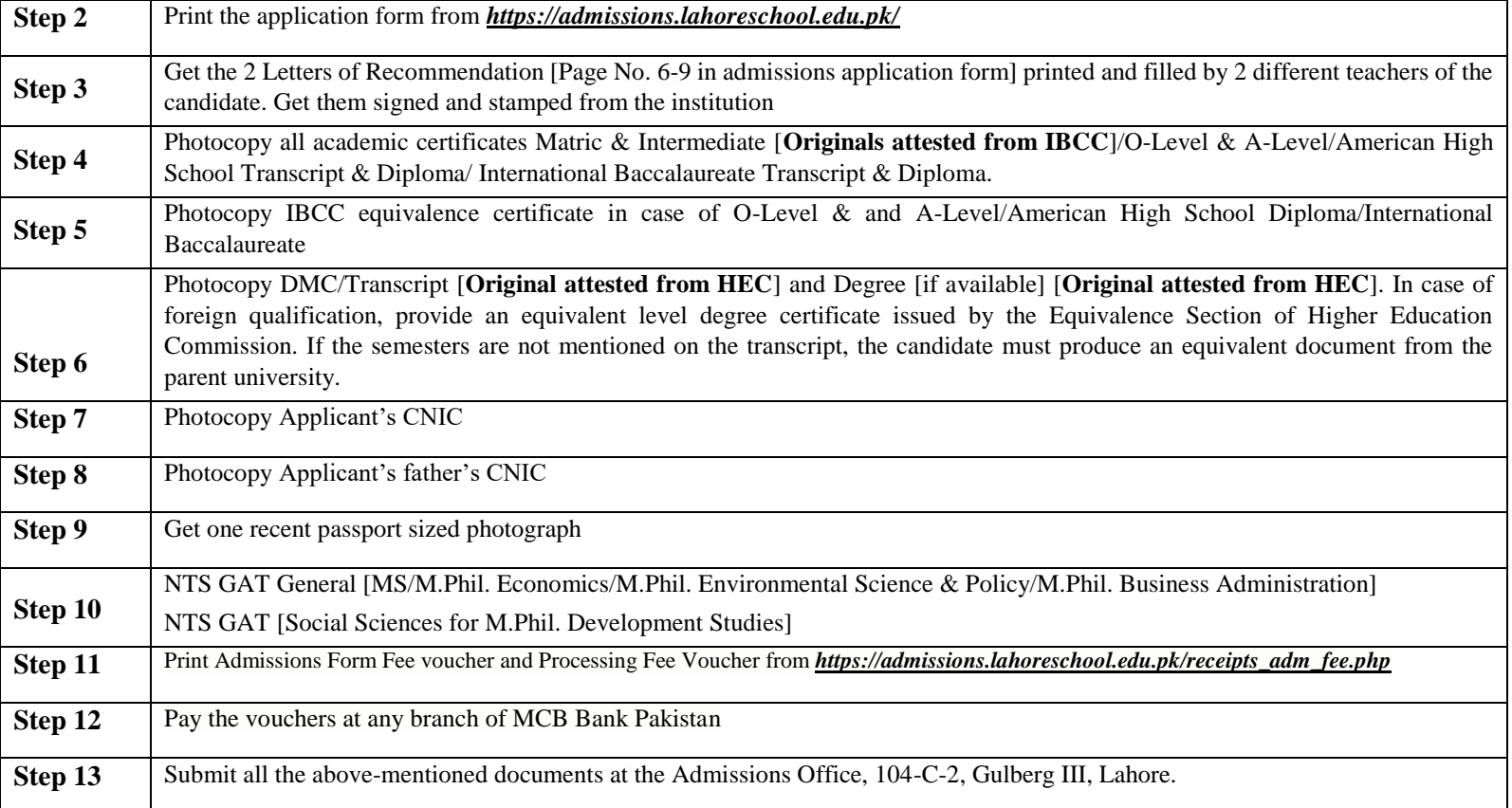